# How can I find e-books in English?

There are several ways to get access to books online.

First way is to go to the library website bg.umw.edu.pl and select e-resources tab.

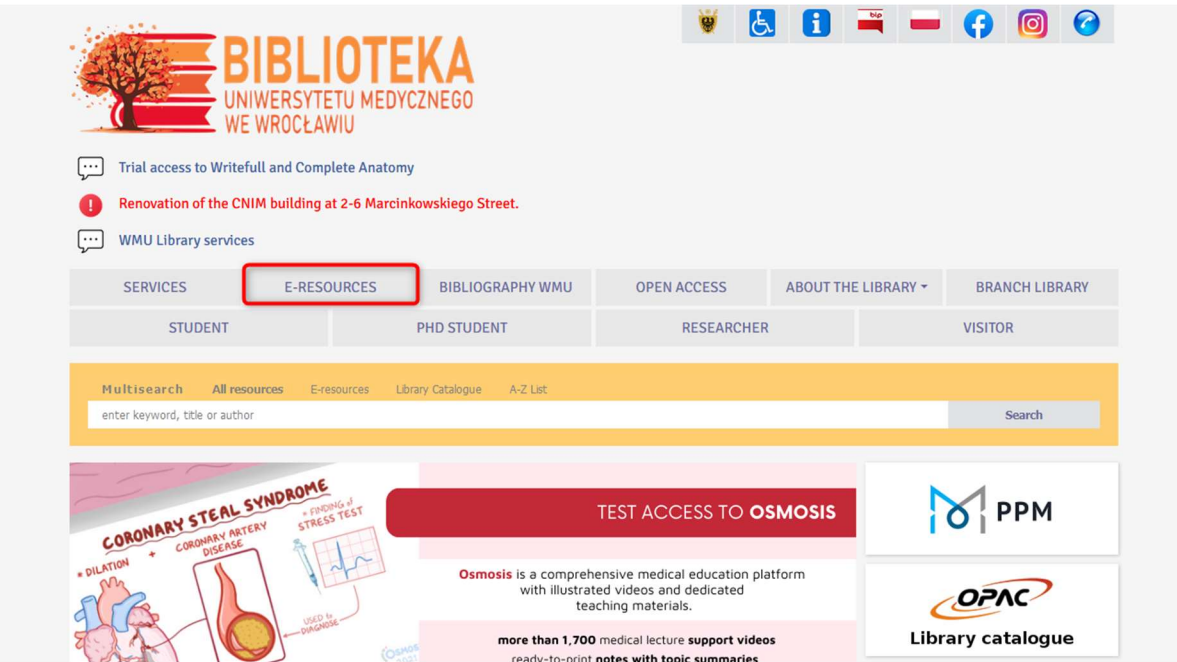

Choose e-books.

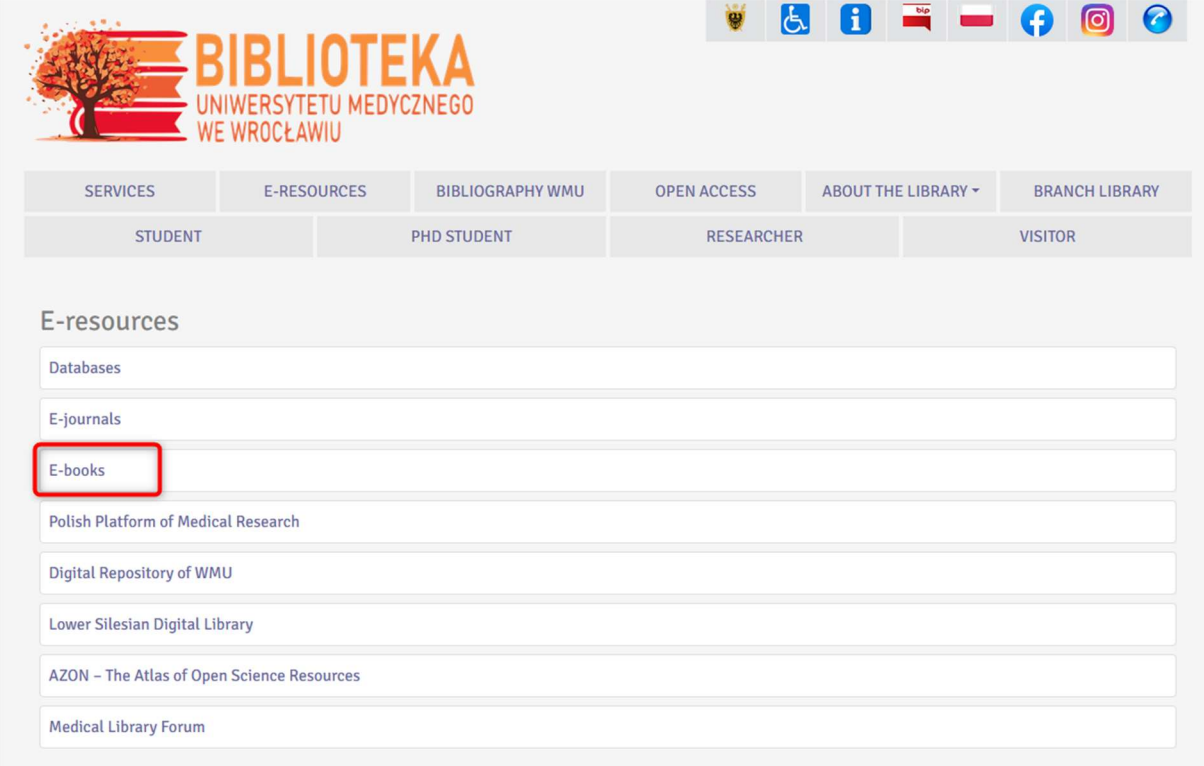

Here you will find a list of databases available in the library. Choose the database you are interested in and click list of titles located under the description.

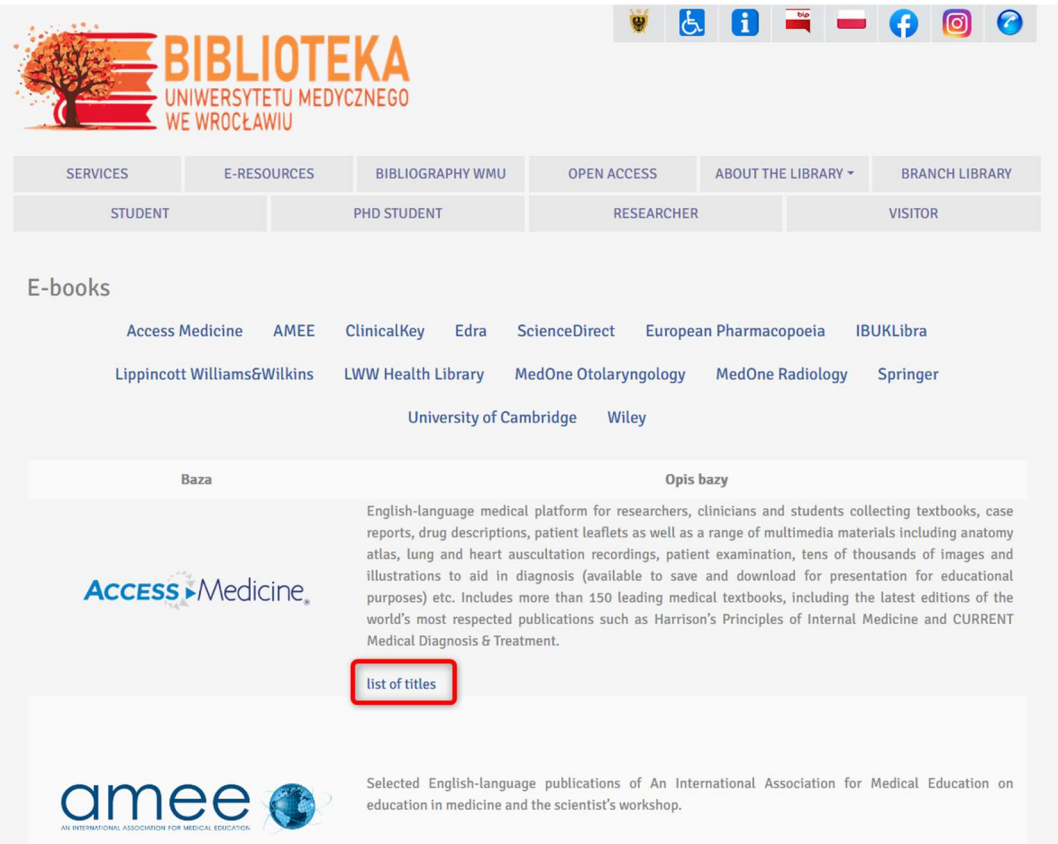

Open the file. There you will find a detailed list of available books with online access. Click the link of your choice.

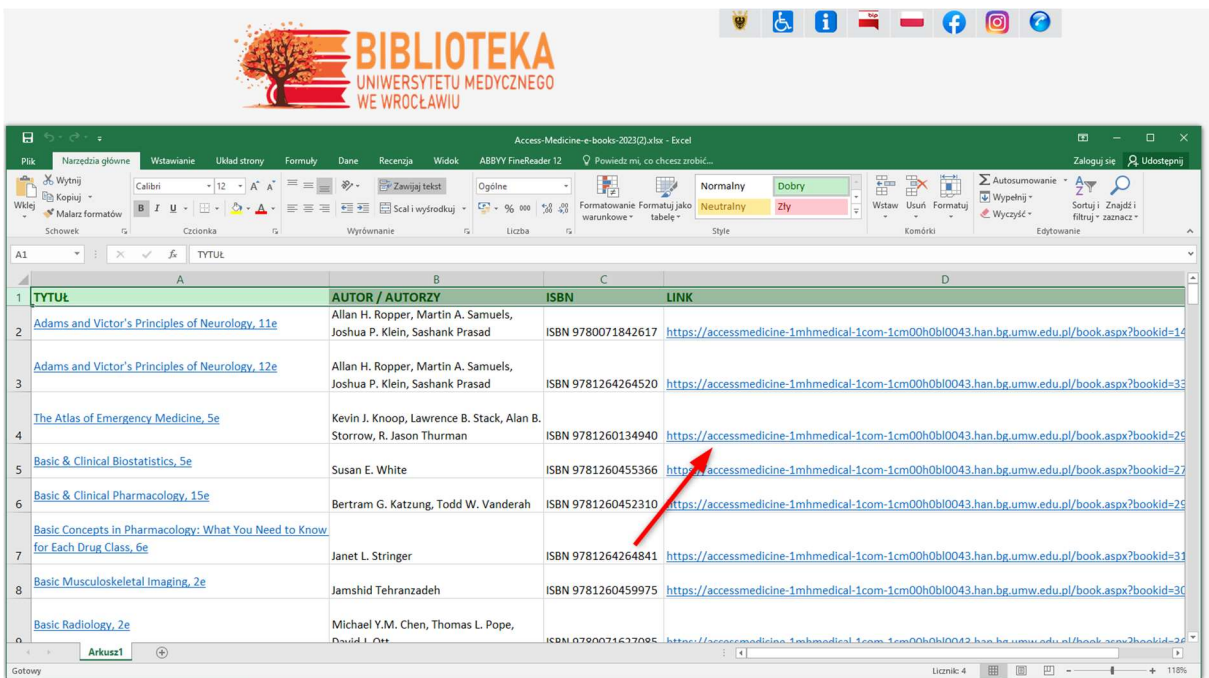

The link will take you to the selected book.

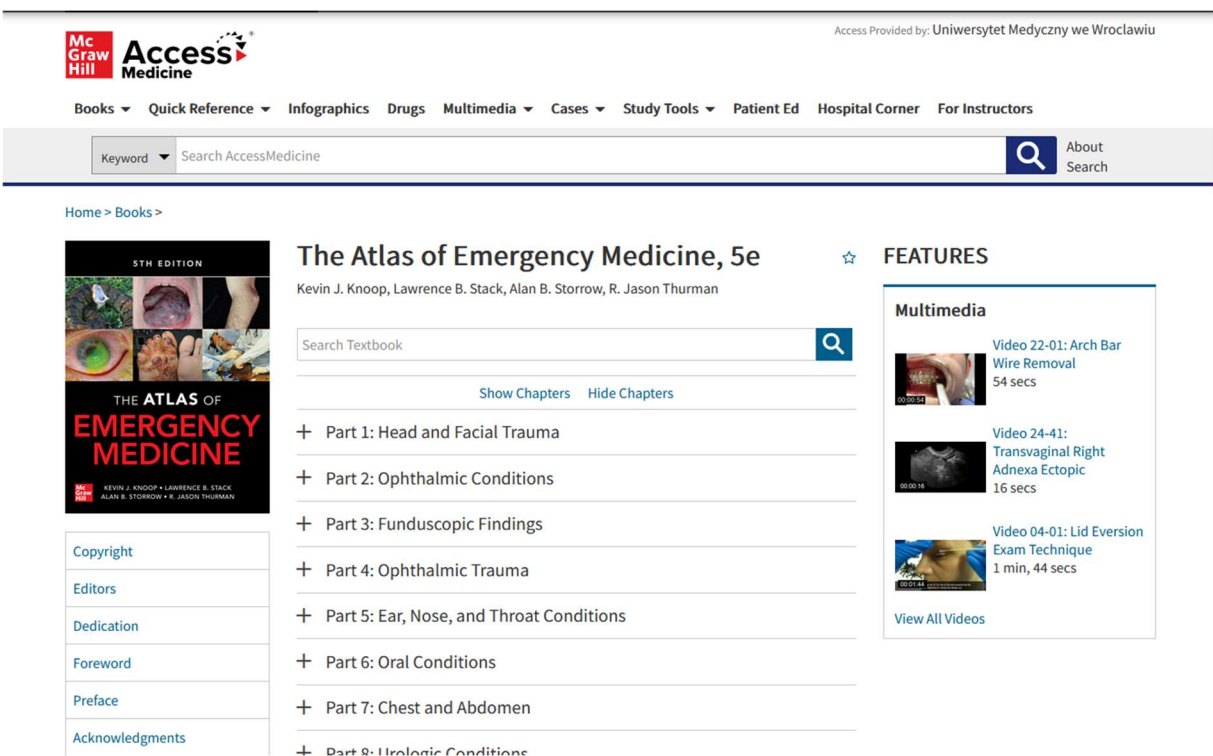

NOTE: Some of the collections require creating an account to get access to documents.

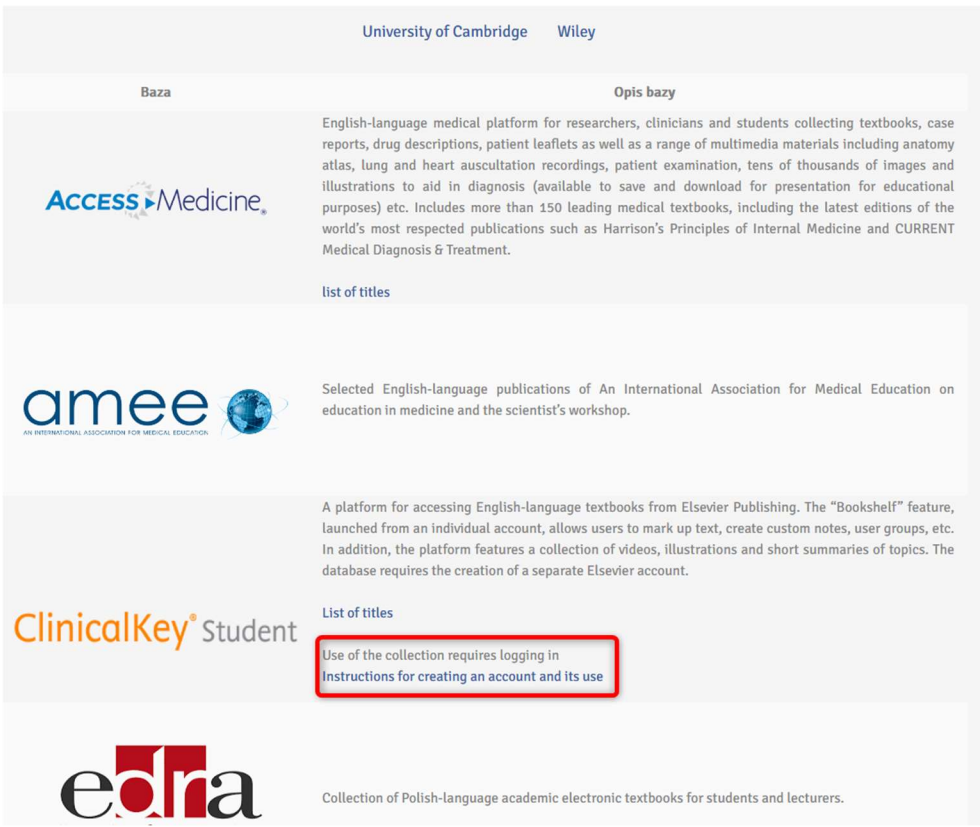

The other way is to use Multisearch tool located on the library website.

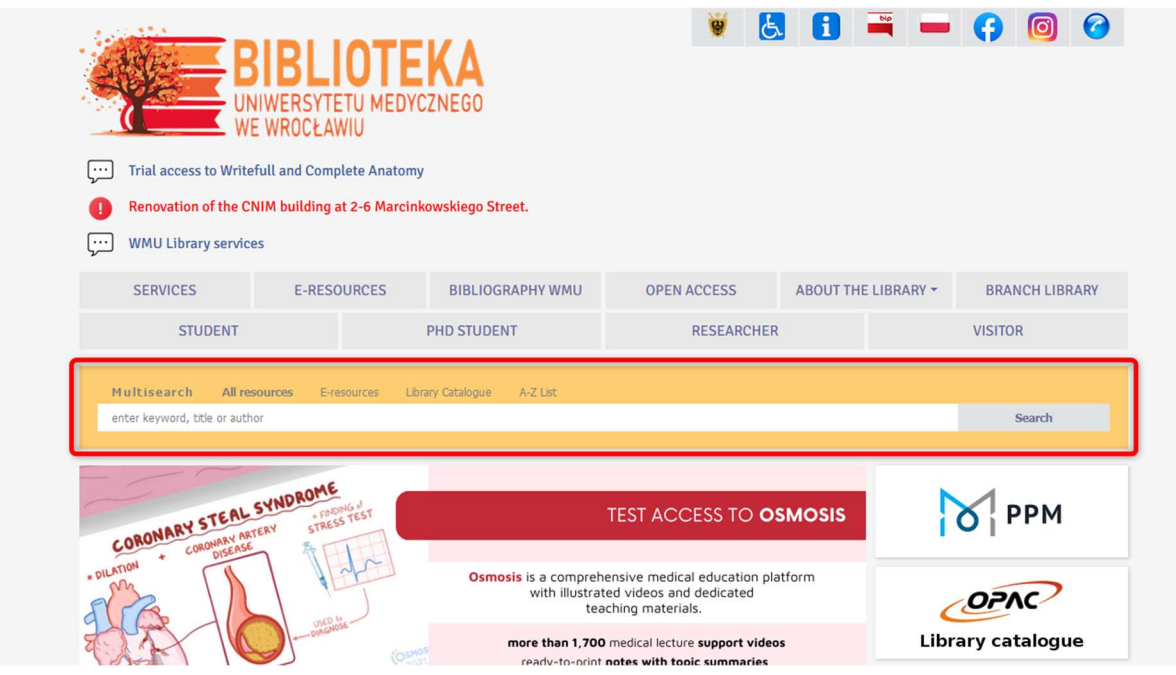

Select e-resources option, enter keyword, title or author and select Search.

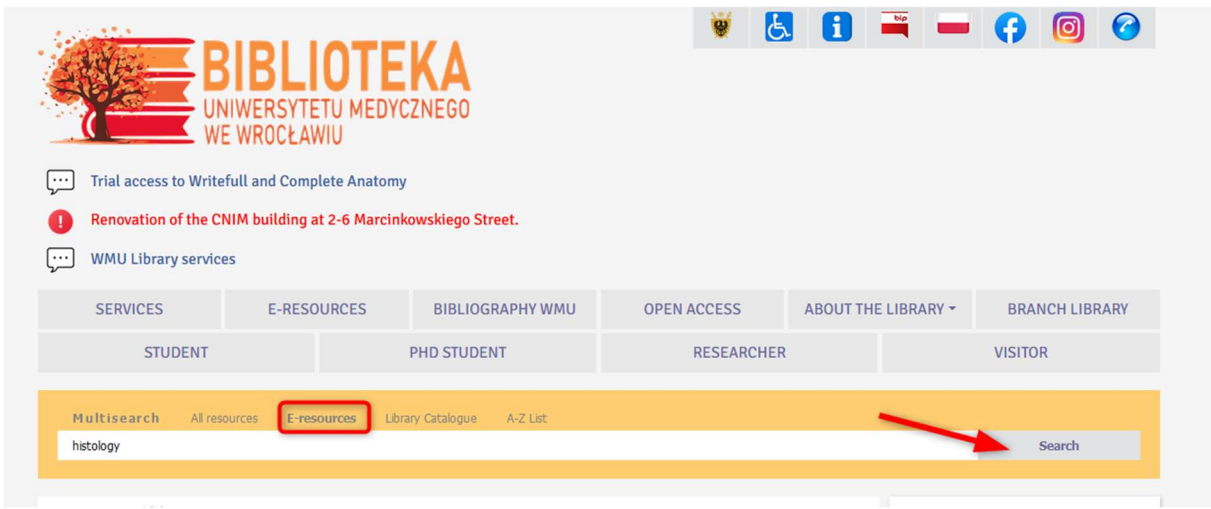

The answers are presented in the form of a list.

Use the system suggestions or limit the results using the filters on the left. We recommend using the filters: available in library collection, full text and ebooks.

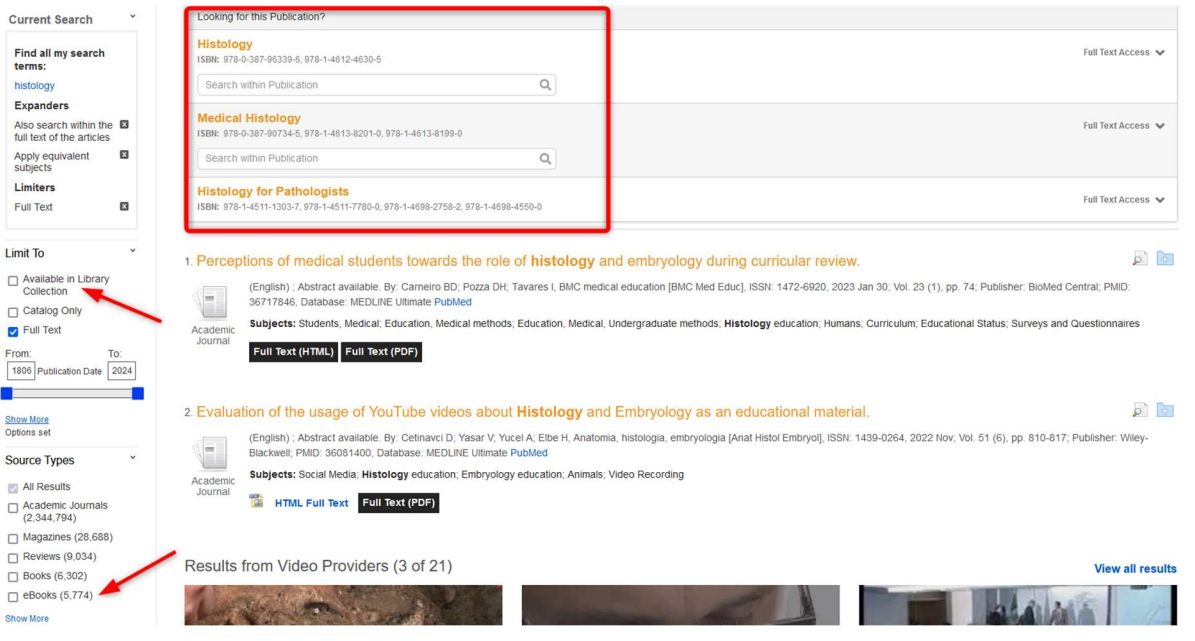

## Choose the title you are interested in.

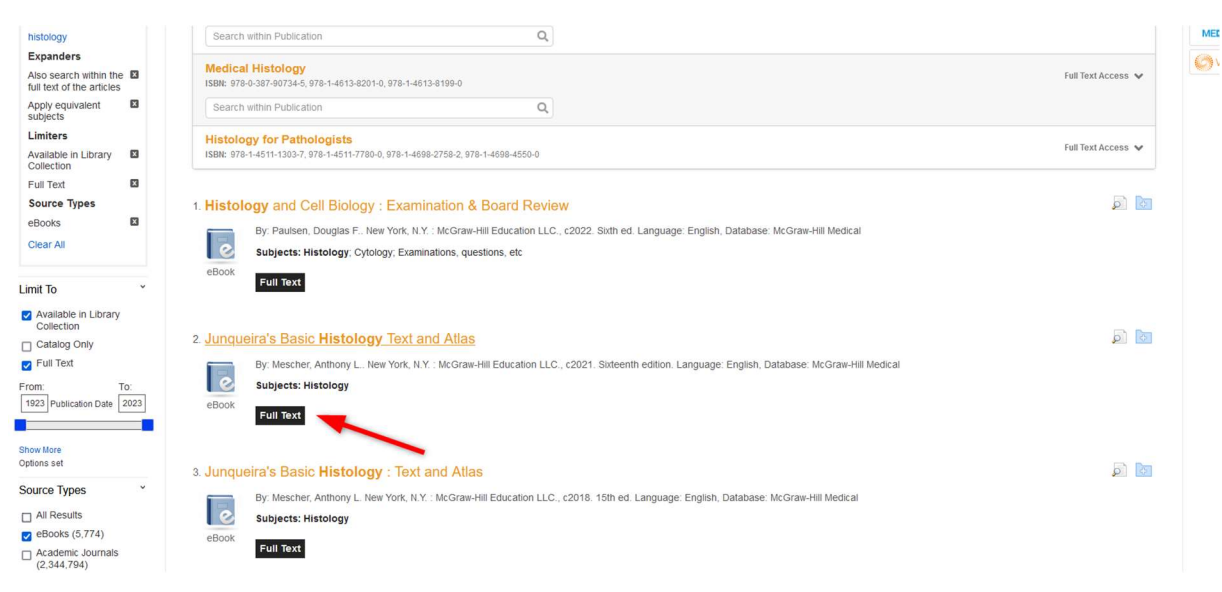

#### Click the link for full text.

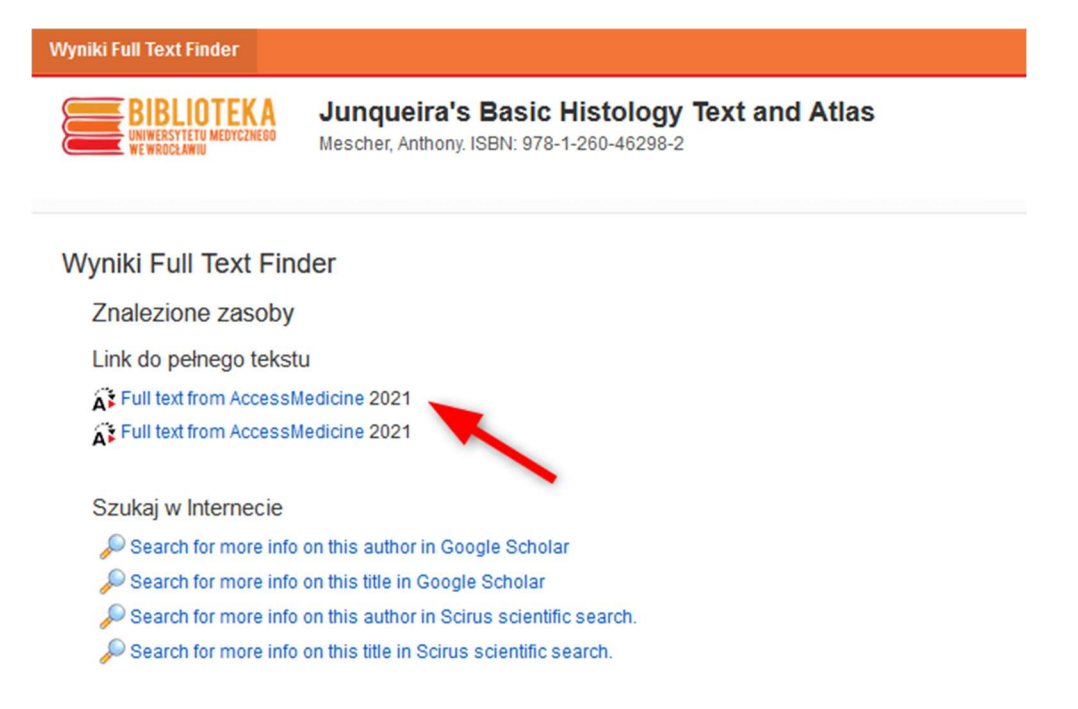

#### You can start reading.

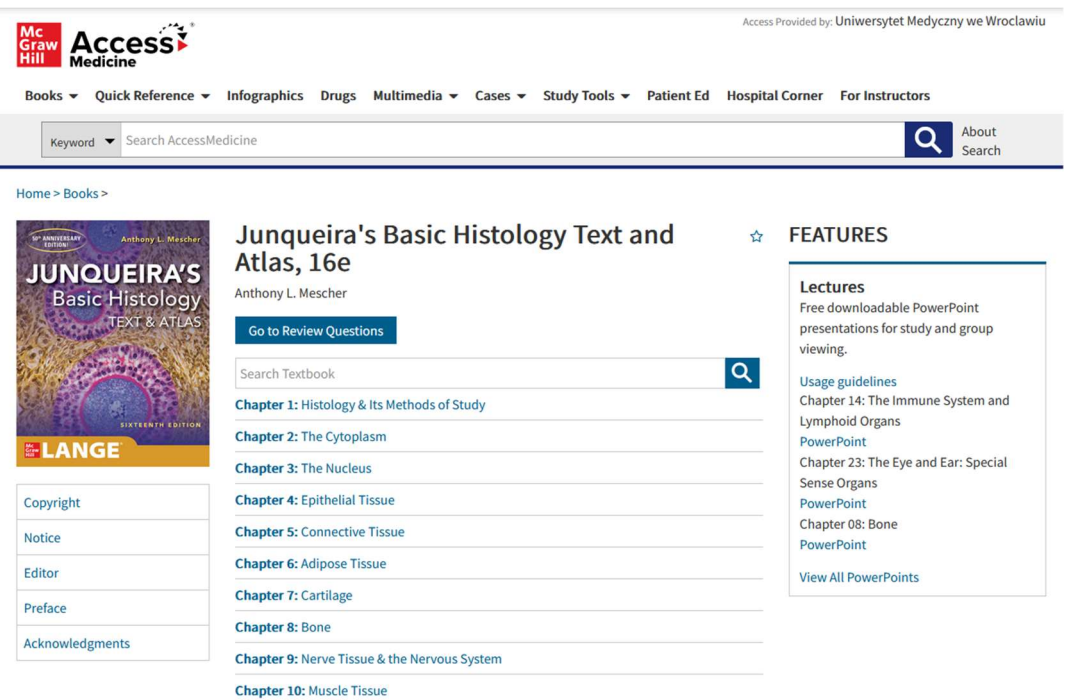

You can also search for e-books by selecting the A-Z list in the multisearch engine and typing in the term you are interested in.

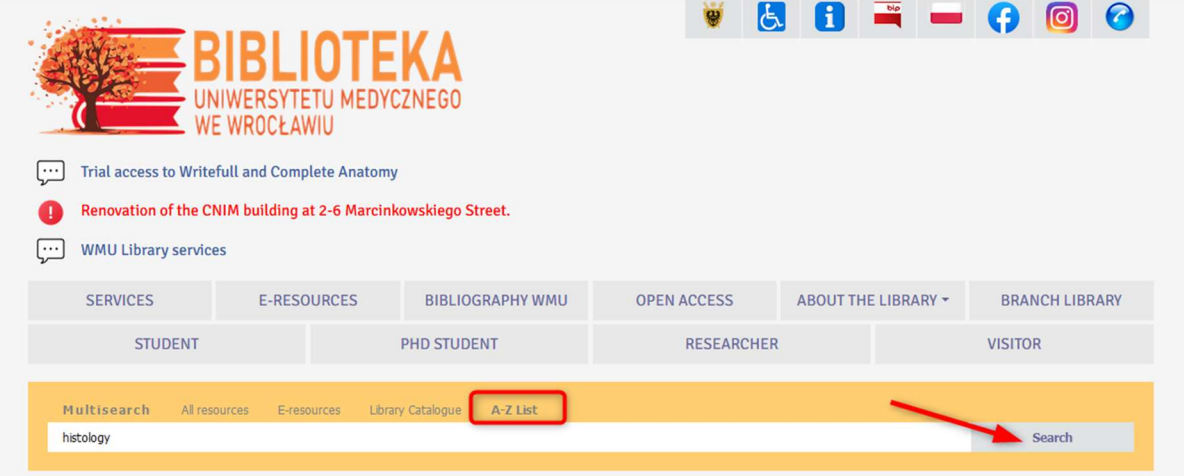

The answers are presented in the form of a list. Choose the **Book** filter and view the results.

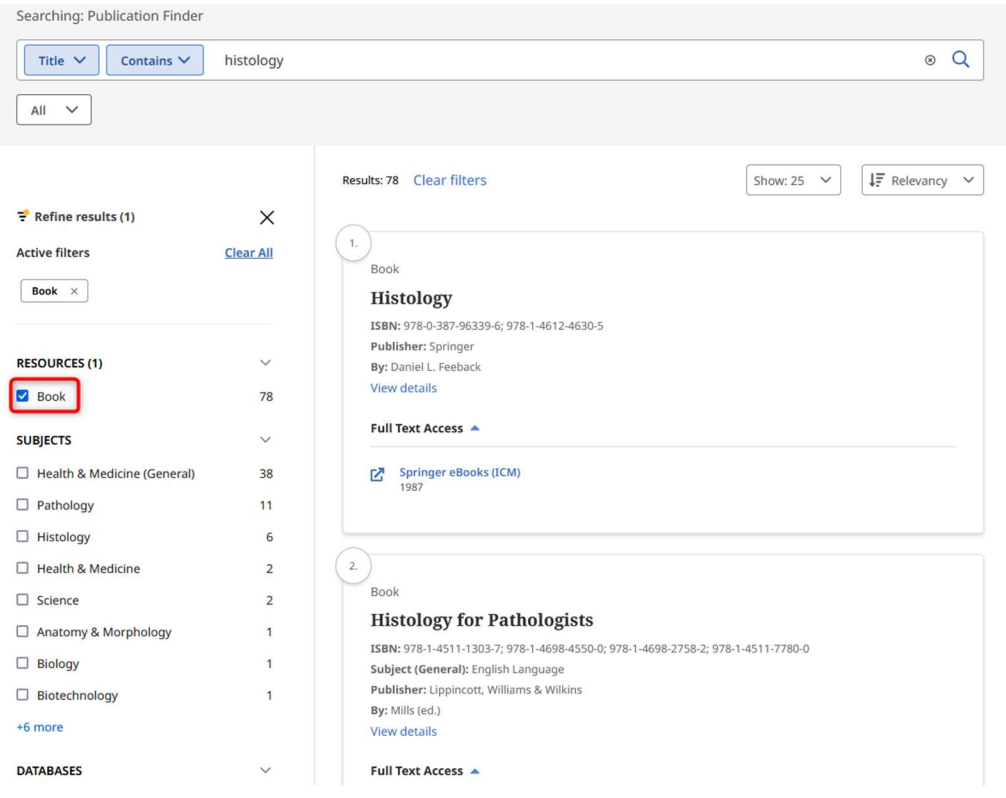

Click the Full Text Access.

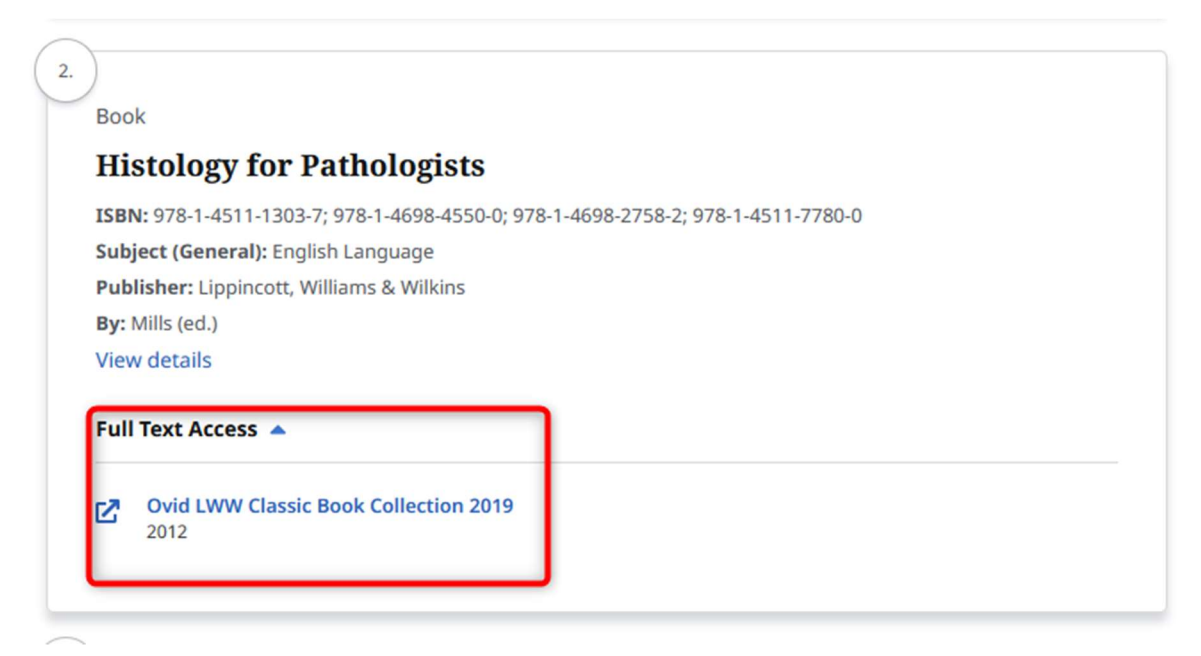

### You can start reading.

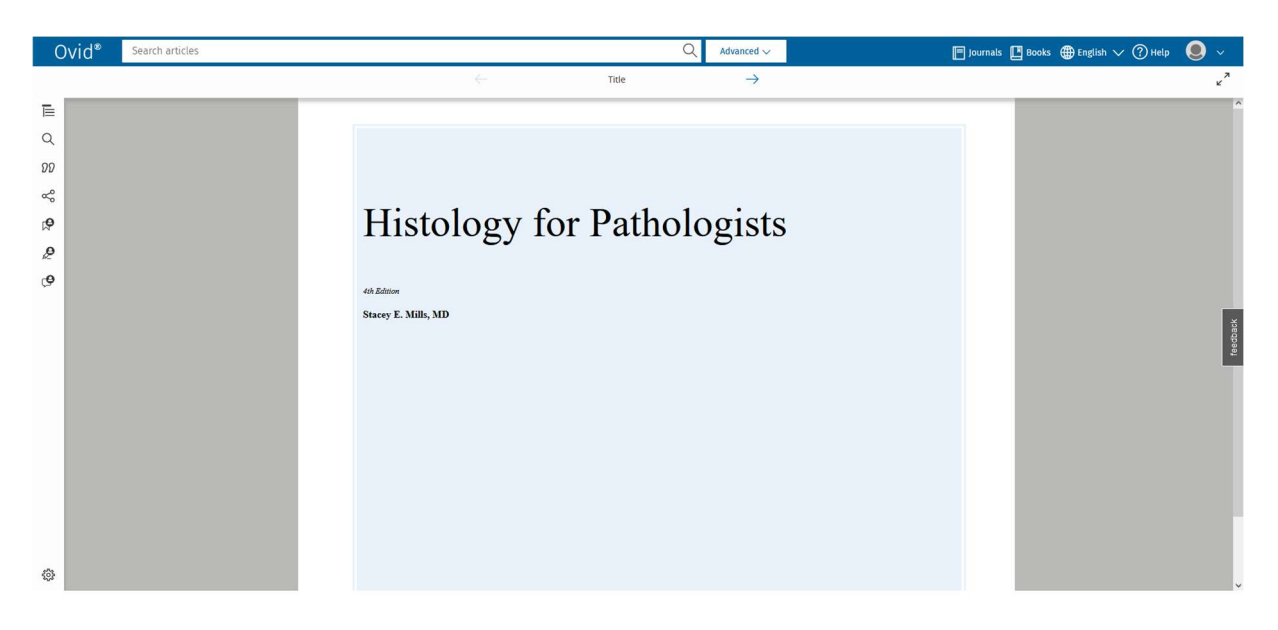

You may find some titles in the Silent Study Zone or the Free Access to Books Zone. Look for covers with a QR code. Scan the code and read.

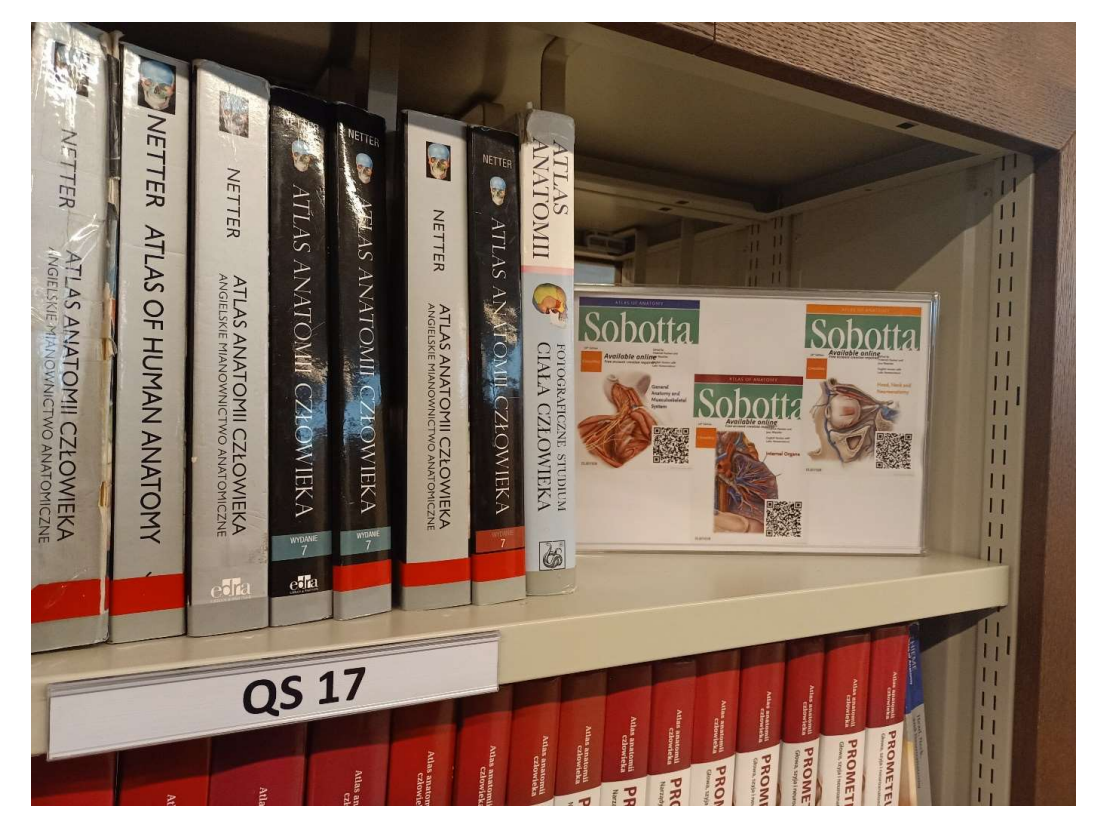

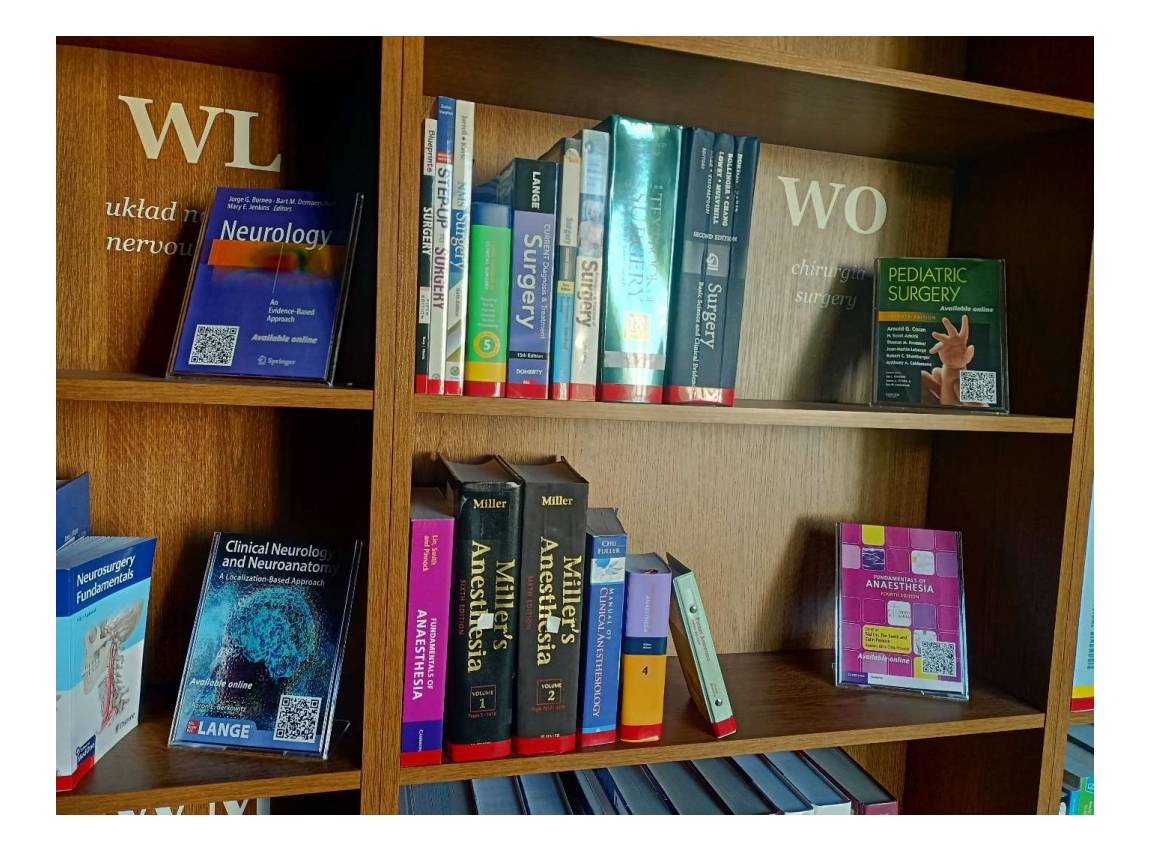